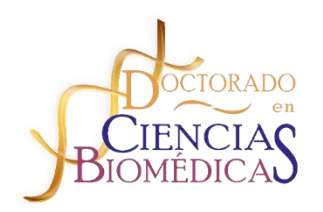

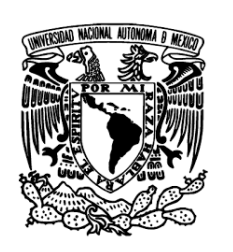

## Instructivo para ingresar y actualizar datos en la Página del Doctorado

1. En Internet, teclea la siguiente dirección para ingresar a la página del programa:

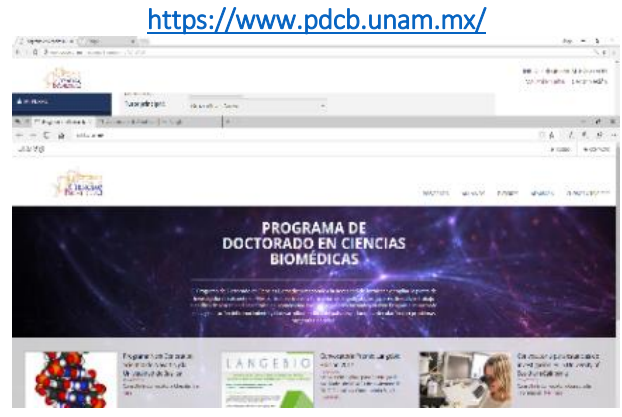

2. Ingresa en el Apartado de →ACCESO y entra a "RECUPERAR ACCESO

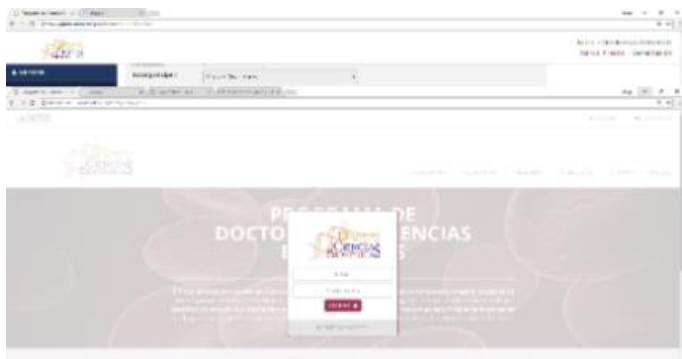

3. Ingresa tu correo electrónico que registraste cuando te acreditaste como tutor y dale clic en "No soy un robot" hasta que te aparezca una palomita verde y dale clic a **ENVIAR** 

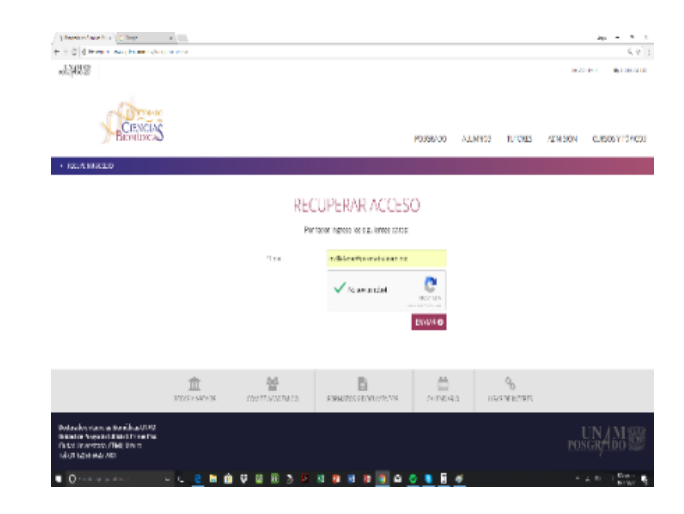

Recibirás a ese correo una liga en la que debes darle clic y automáticamente te manda otro correo con tu contraseña, vuelves a entrar a →ACCESO y tecleas tu correo y tu contraseña.

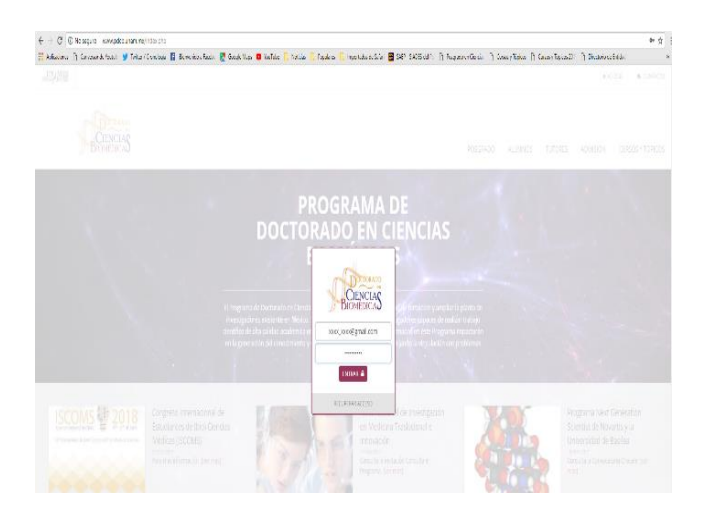

4. Ya entras a actualizar tus datos le das a clic en  $\triangleq$  MI PERFIL y en  $\triangleq$  Mis datos

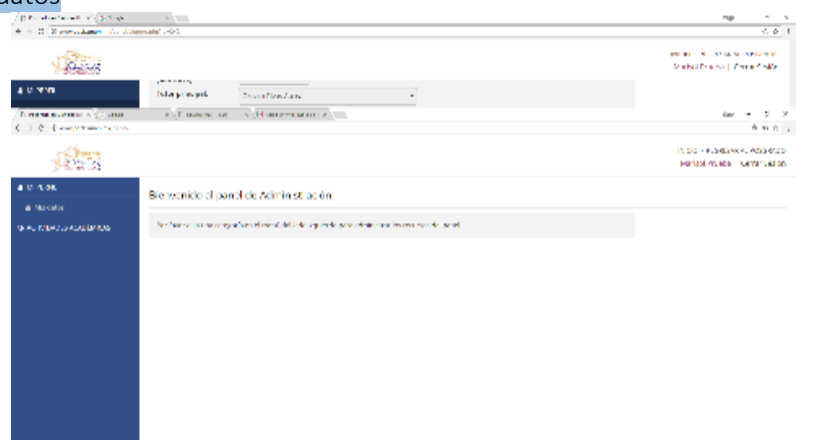

 $\frac{2\pi r^2\cdot\mathbf{r}-\mathbf{r}-\mathbf{x}}{2\pi\left[1\right]}$ нию - крыски хризового<br>Marbol Prodes | Сепат Зелёт  $15 - 3$ - conservation of the conservation of the conservation of the conservation of the conservation of the conservation of the conservation of the conservation of the conservation of the conservation of the conservation of the  $\frac{1}{2}$  reconstructions.  $\mathbf{r}$ (C between the  $\ell$  )  $2$  form  $\ell=1$  ( ) to different  $\ell=1$  (Theorem above  $\ell=0$  ). Therefore are entirely enough  $\begin{array}{r|cc} \mathbf{a}\mathbf{e} & \mathbf{e} & \mathbf{e}\\ \hline & \mathbf{a}\;\mathbf{e} & \mathbf{f} \end{array}$ MOX - RESESA ALPOETADO<br>Marxel Peda | Caral Secon  $\sqrt{2}$ .<br>\*\*\*\* INFORMADO VEHENA | OCCURRENTOS **A** Presse 1. Datas personales  $\mathbf{k}$  with the potential  $\mathbf{r}^{\dagger}$  .  $\mathbf{r}^{\dagger}$  ,  $\mathbf{r}^{\dagger}$  ,  $\mathbf{r}^{\dagger}$  ,  $\mathbf{r}^{\dagger}$  $\hat{\mathbf{A}}$  is the matrices. restav **Newbodie** sea or telephonemeter  $\overline{\phantom{a}}$  (2020-10)  $\alpha$  $\bar{b}$  and  $\bar{b}$ Selectible (policy  $\sim$  1983).  $s$  action field (article):  $\overline{\left[s_{\rm{c}}\right]_{\rm{c}}\left[s_{\rm{c}}\right]_{\rm{c}}\left[s_{\rm{c}}\right]}$ **Newler dealer Side of** cuos.  $\overline{\rm{200x}}$  $\mathbf{v}$  e  $\rm{km}$ 

## Le das clic en GUARDAR Y CONTINUAR ›

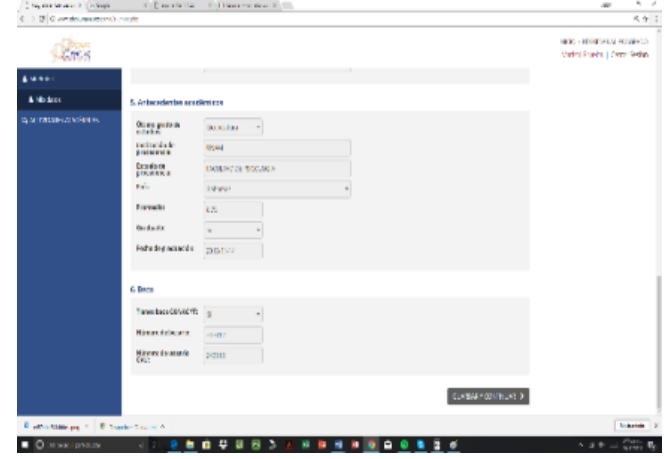

Y actualizas tus datos